# **La scatola musicale**

**Da quando il lettore di CD è diventato un elemento standard tra le periferiche dei computer si assiste alla strana conseguenza per cui una persona, dopo aver speso una fortuna per acquistare un impianto stereo di altissima qualità, finisce per ascoltare i CD dalle casse del computer. La qualità è generalmente appena appena passabile ed è oltretutto offuscata dai soliti rumori che provengono dal ventilatore e dal disco interno del Mac. Ciononostante questa esperienza deve essere molto diffusa, almeno a giudicare dalla quantità di programmi che vengono scritti proprio per gestire il CD interno come Juke Box.**

 $di$  *Valter Di Dio* 

# **eD Equalizer**

- **Genere: Utility Audio.** Shareware 20\$
- **Nome File:** digital-equalizer-20-ppc.hqx
- Autore: Huben Consulting Ine.
- Reperibilità Internet: http://hyperarchive.lcs.mit.edu/ HyperArehive.html

#### Ascoltare un CD

audio dal drive interno del Macintosh può essere nello stesso tempo un'esperienza eccitante e frustrante. AI piacere di ascoltare il proprio autore preferito, mentre si lavora al computer, si associa il dispiacere per un audio ben lontano da quello del più economico hi-fi.

Grazie a questo equalizzatore a 27 bande le cose possono cambiare notevolmente. E' pur vero che gli altoparlanti interni e l'amplificazione<br>del Mac non Mac non saranno mai "ideali", ma almeno potremo dare un po' più di potenza ai bassi e un po' di presenza ai medi.

L'uso è immediato, si apre l'equalizzatore e si inserisce un CD audio. Il mini Piayer incorporato permette di ascol-

tare la musica mentre un click sulle barre relative alle 27 bande di frequenza permette di modificare sensibilmente la gamma audio. Le impostazioni preferite possono essere salvate, e poi richiamate, grazie ad una comodissima pulsantiera con sette preset. CD

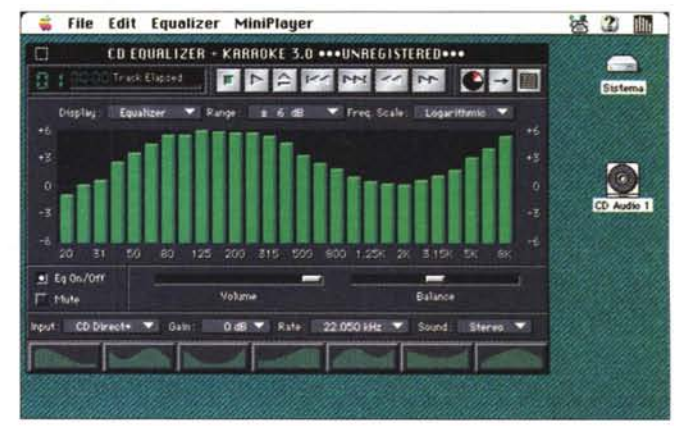

Equalizer può funzionare anche in abbinamento ad un qualsiasi altro CD-Player. La registrazione del programma attiva anche la possibilità di filtrare il "cantato" e mixare il microfono per ottenere un comodo Karaoke da qualsiasi CD.

# Macintosh

#### **PD-SOFTVVARE •**

Effettuare però l'inserimento e la modifica direttamente attraverso il CD-Player è piuttosto scomodo. Con CD-Namer potret editare il file che contiene l'elenco dei CD conosciuti dal Player in un modo molto più naturale e senza la necessità di caricare il CD nel lettore. Potrete quindi usare la lista anche come archivio dei

### **CD·Namer**

- **Genere: Utility CD-Audio,** Shareware 5\$
- Nome File: cd-namer-209.hqx
- Autore: Christoph Sehaffhauser (esehaffhauser@dataeomm .eh)
- Reperibilità Internet: http://hyperarchive.lcs.mit.edu/ HyperArehive.html

Magari non tutti se ne sono accorti, ma il lettore di CD-Audio che fa parte del System 7 consente di associare a ciascun CD un titolo ed una lista dei brani in esso contenuti.

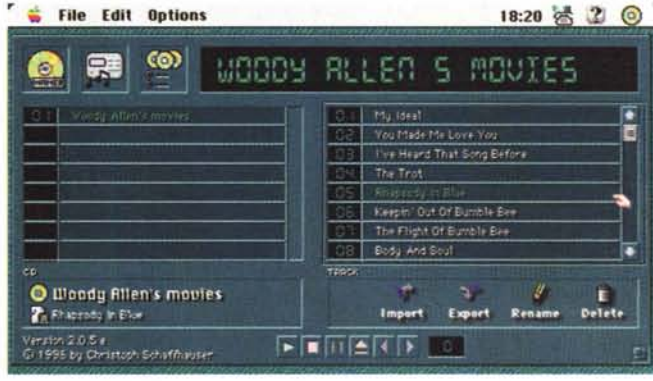

AI reinserimento del medesimo CD il Player riconosce automaticamente il CD e ricarica le informazioni relative.

CD e potrete importare ed esportare la lista in modo da integrarla con quelle di altre persone.

•......................................................... ~

## **• MPEGAud**

- **Genere: Utility Audio.** Freeware
- Nome File: mpeg-aud-10.hqx
- Autore: George Warner (warnergt@aloft.att.com)
- **Reperibilità Internet:** http://hyperarchive.lcs.mit.edu/ HyperArehive.html

Il formato audio MPEG si basa su degli algoritmi di

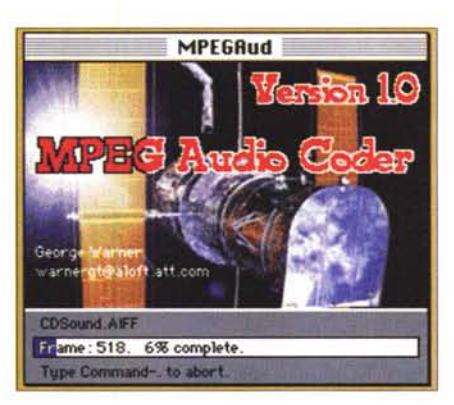

compressione molto efficienti che permettono di eliminare quella parte di informazione audio che il nostro orecchio non sarebbe comunque in grado di percepire. L'algoritmo MPEG esiste oggi in tre versioni via via più raffinate, la l, la Il e la 111.Ciascuna con una efficienza maggiore ed una qualità audio superiore a quella della versione precedente. Purtroppo anche la complessità dell'algoritmo aumenta con il tipo e quindi questo programma funziona solo fino all'MPEG2. MPEGAu converte un suono MPEG2 in AIFF e viceversa. Grazie al Drag&Drop fa tutto in automatico. Il guadagno di spazio è particolarmente sensibile, la qualità audio, almeno sentita dagli altoparlanti del Mac, del tutto comparabile. •......................................................... :

## **• SndConverter Pro**

- Genere:Convertitore Suoni, Shareware 25\$
- **Nome File:** snd-converter Pro-23.hax
- Autore: Dejal Userware (dejal@pobox.com)
- Reperibilità Internet: http://hyperarchive.lcs.mit.edu/ HyperArehive.html

SndConverter Pro converte in batch gruppi di file di suoni da un formato ad un altro. Permette di cambiare anche la compressione, la frequenza di campionamento, la parola (8 o 16 bit) e filtra i nomi per adeguarli, ad esempio, al formato 8+3 del mondo MS-Do Converte oltre ai soliti AIFF (lisci o compressi) e System 7, anche i formati di SoundEdit, Sound Move HyperCard. Funziona con il classico Drag&Drop ed è possibile trascinare altri file sull'icona di SndConverter anche mentre sta già processando altri suoni.

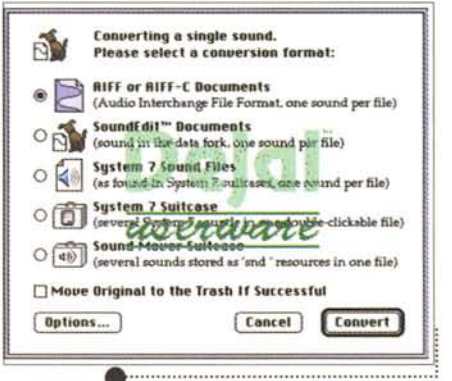

# Mazemmesh E

#### **• PD-SOFTWARE**

### **CDToAIFF**

- **Genere: Convertitore Audio.** Shareware 10\$
- Nome File: cd-to-aiff-12c.hqx
- Autore: Tim Kask [\(tyra@physik-rzu.unizh.eh\)](mailto:tyra@physik-rzu.unizh.eh) • Reperibilità Internet:

http://hyperarchive.lcs.mit.edu/ HyperArehive.html

Vi sarà senz'altro capitato di avere un brano su CD e di volerlo trasformare in un file, magari per metterlo come sottofondo alla vostra home-page; bene CDToAIFF è proprio il programma che fa per voi. Direttamente dal CD (Apple 300, 600 o interno) è possibile ottenere un file AIFF senza alcuna perdita di informazione (attenzione, 3 minuti di musica stereo a 44.1 KHz creano un file da 30 Mega!).

L'operazione avviene in tempo reale e congela qualsiasi altra attività del Mac, ma il risultato è esattamente il contenuto binario del CD.

Un pannello di

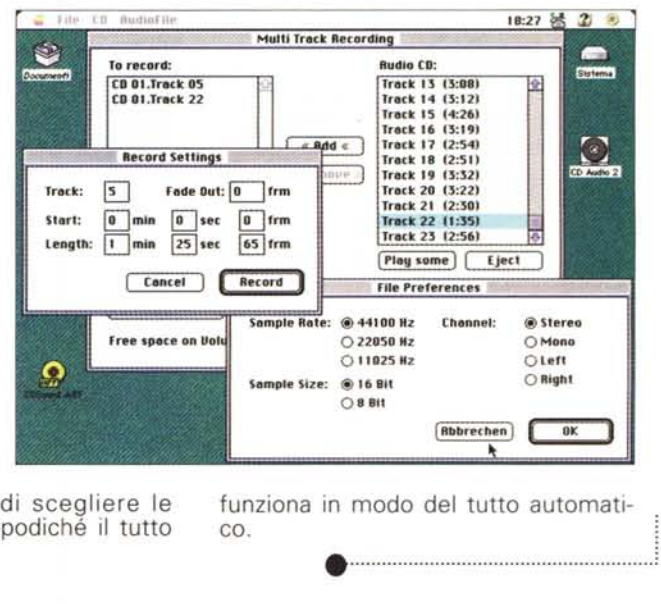

selezione permette di scegliere le tracce da estrarre, dopodiché il tutto funziona in modo del tutto automatico.

# **e Sound Sculptor 1.1.1**

- **Genere: Utility Audio.** Shareware 30\$
- **Nome File:** sound-seulptor-111.hqx
- Autore: Jeff Smith (Compuserve: 74353,3243)
- Reperibilità Internet: http://hyperarchive.lcs.mit.edu/ HyperArehive.html

Sound Sculptor è un editor di suoni grafico e di alta qualità. Sia l'aspetto che l'uso sono quelli di un classico, solido e intuitivo programma Macintosh. Decine gli effetti e i controlli, dal classico eco e riverbero ai sofisticati LFO e inviluppo. Oltre che editare suoni preesistenti, Sound Sculptor<br>può generare generare nuovi suoni grazie agli oscillatori, ai filtri e agli inviluppi; esattamente come un qualsiasi sintetizzatore a LFO. Il suono risultante può essere sia quello generato internamente sia un mix o un inviluppo tra suoni esterni e suoni sintetizzati. Lo strumer "penna" perme

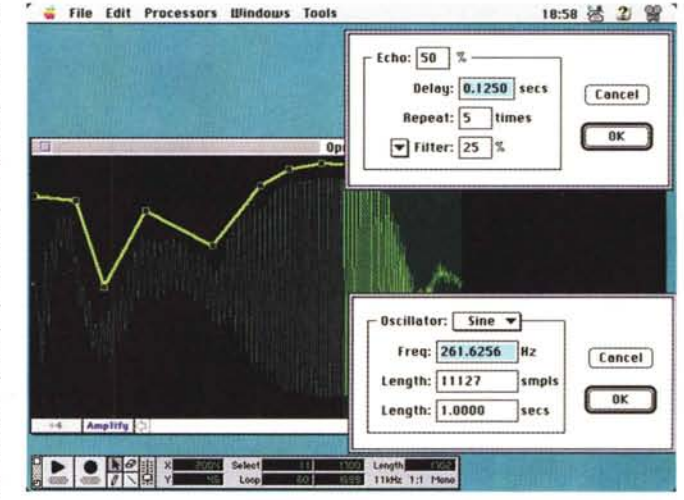

te anche di correggere a mano o inserire puntualmente singoli campioni

sonori. Può editare suoni anche mentre li sta riproducendo.

•......................................................... ~

# **e ConvertMachine**

- **Genere: Convertitore Suoni.** Shareware 10\$
- **Nome File:**
- eonvert-maehine-111.hqx • Autore: Rod Kennedy
- (rod@kagi.eom)

**• Reperibilità Internet:** http://hyperarchive.lcs.mit.edu/ HyperArehive.html

Si tratta principalmente di un convertitore da far girare in background. La quantità di formati riconosciuti è impressionante e oltre al cambio di formato permette, sempre in modo completamente

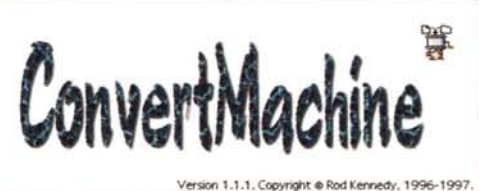

# Macintosh

**PD-SOFTWARE** 

"unattended", di modificare la com-<br>pressione, il campionamento e il mono/stereo dei file da convertire. Non è importante sapere il formato del file in ingresso, tutto quello che serve è di comunicare al programma quale

dovrà essere il formato in uscita e le opzioni relative. Converte file Finder<br>Sound (sfil), AIFF, WAVE, AU µ-law e lineari, QuickTime Audio (Movie) e Sound Designer II. Il risultato può essere inviato automaticamente ad un

Player predefinito. Necessita almeno di QuickTime 2.1 e Sound Manager 3.1. Per qualsiasi informazione basta riferirsi al completissimo Balloon Help (chissà perché sono così pochi i programmi che lo utilizzano?).

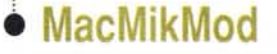

- Genere: Player MOD. Freeware
- · Nome File: mac-mik-mod-30.hgx
- Autore: Dmitry Boldyrev (demos@komkon.org)
- · Reperibilità Internet: http://hyperarchive.lcs.mit.edu/ HyperArchive.html

I file MOD sono

una delle migliori eredità dell'Amiga. Con quattro oscillatori (nella versione base Amiga) e la possibilità di includere nel file le forme d'onda da risintetizzare, il file MOD si pone a metà strada tra il MIDI e il Sound. Nel primo caso vengono registrate solo le azioni, nel secondo solo il risultato. Il file MOD contiene il minimo di entrambi, consentendo un'ottima musicalità e un controllo preciso del risultato indipendentemente dalla piattaforma. MacMikMod è un semplice ma funzionale Player MOD ispirato a quello scritto da Jean-Paul Mikkers per IBM PC. Legge e riproduce file MOD nei formati:

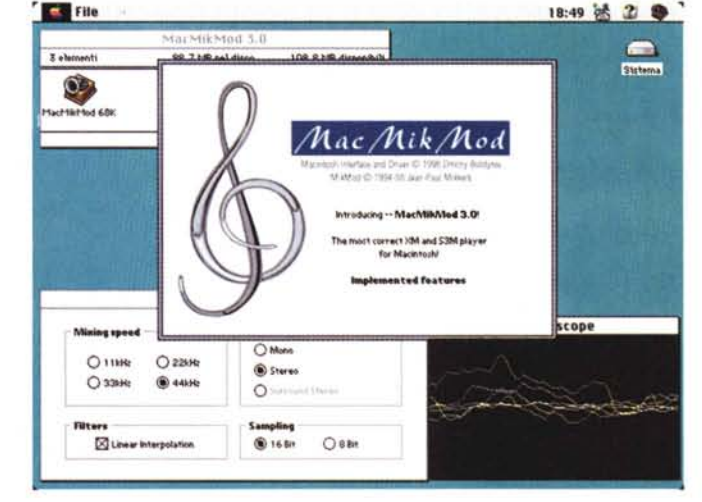

STM - Scream Tracker 2.x S3M - Scream Tracker 3.x MTM - MultiTracker

MOD - ProTracker ULT - UltraTracker XM - FastTracker II

# SoundMachine

- Genere: Sound Player. Shareware 10\$
- **Mome File:** sound-machine-270.hqx
- Autore: Rod Kennedy (rod@kagi.com)
- · Reperibilità Internet: http://hyperarchive.lcs.mit.edu/ **HyperArchive.html**

SoundMachine è

un Player semplice e funzionale utile in tutti quei casi in cui occorra un programma semplice, piccolo ma versatile. SoundMachine legge i più diffusi

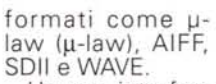

Ha una interfaccia molto leggera e minimale ed è quindi particolarmente adatto per essere utilizzato in congiunzione con i Web Browser.

Il fatto di essere una versione FAT gli consente di girare al meglio sui PowerPC e di funzionare anche sulle macchine 68k

Necessita del System 7 e preferibilmente del So-

und Manager 3.2 e di QuickTime 2.5.

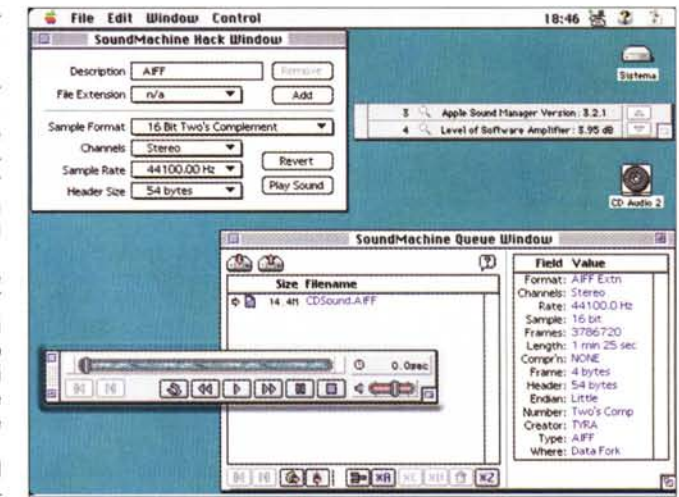